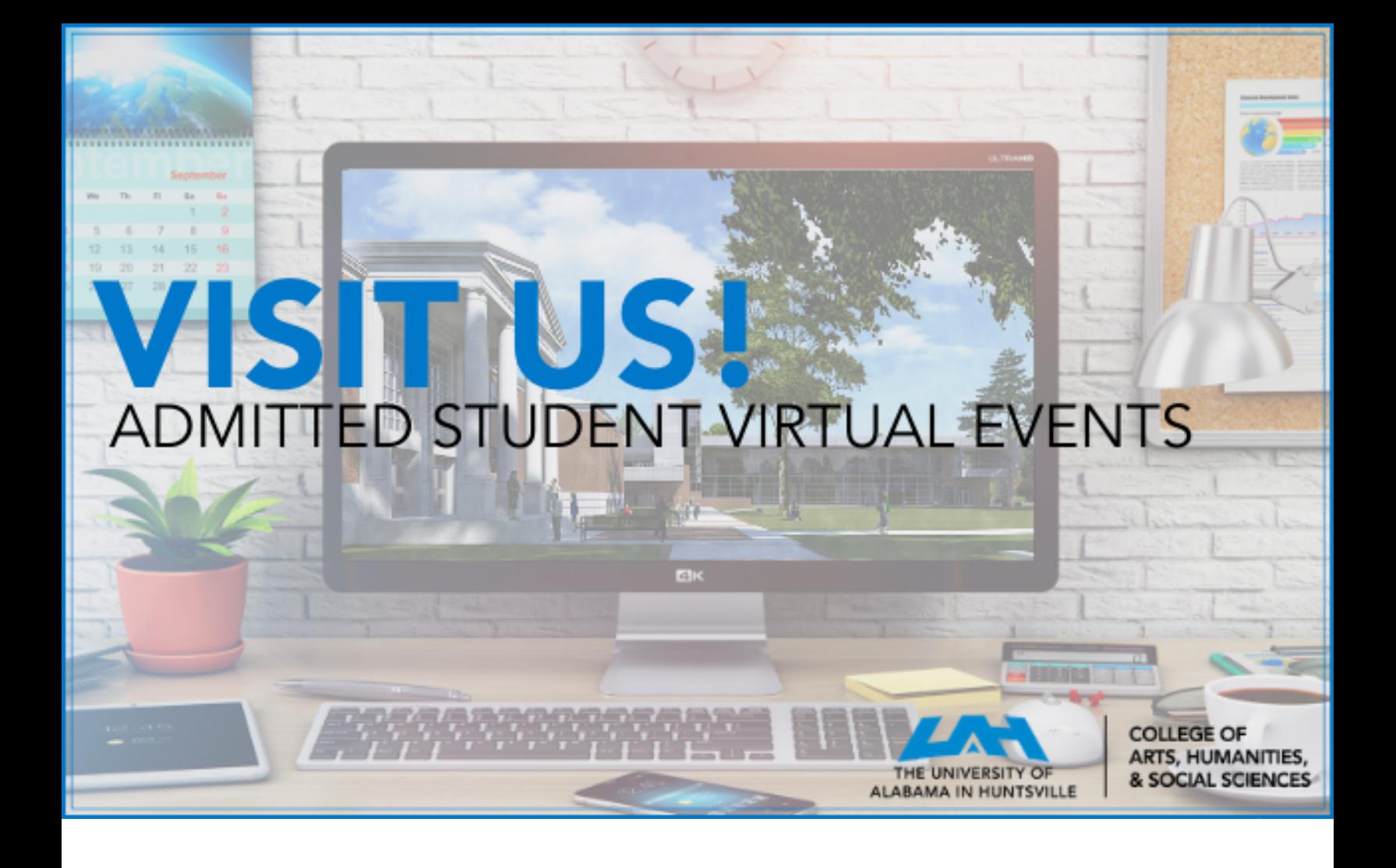

## Directions for Zoom

- 1. Locate the link for the event through your email invite or online at uah.edu/ahs/new-cahs-students
- Using your phone? Download the Zoom Cloud Meeting app 2.
- Using your Computer? Select "Open Zoom" 3.
- Use phone or computer audio to join the meeting. 4.
- Select "Start Video" 5.
- Use the bottom bar to send a chat/message 6.

Thank you!